Мастер-класс по быстрой разработке мобильного приложения на платформе 1С: Предприятие 8.3

# МАСТЕР-КЛАСС

Mobile 1C!

# Mobile 1C

1e

 $v8.1c.ru$ 

Попробуй сам! У тебя получится!

Пример быстрой разработки мобильного приложения на платформе 1С: Предприятие 8.3

МАСТЕР-КЛАСС

© Фирма «1C» 2013-2014 День 1 С: Карьеры / www.student. 1 с. ru

#### **В.В. Рыбалка**

## **«Mobile 1С! Пример быстрой разработки мобильного приложения на платформе "1С:Предприятие 8.3"»**

Электронная книга в формате pdf; ISBN 978-5-9677-2092-5.

Электронный аналог печатного издания

«Mobile 1С! Пример быстрой разработки мобильного приложения на платформе "1С:Предприятие 8.3"» (ISBN 978-5-9677-2075-8, М.: ООО «1С-Паблишинг», 2014; артикул печатной книги по прайс-листу фирмы «1С»: 4601546109781; по вопросам приобретения печатных изданий издательства «1С-Паблишинг» обращайтесь к партнеру «1С», обслуживающему вашу организацию, или к другим партнерам фирмы «1С»).

Книга представляет собой художественное изложение мастер-класса "Пример быстрой разработки мобильного приложения на платформе "1С:Предприятие 8.3", который проведен фирмой "1С" и партнерами "1С" для студентов и выпускников в рамках Дней 1С:Карьеры 11-18 ноября 2013 года более чем в 80 городах России и других стран ближайшего зарубежья.

Книга показывает самые простые, основные возможности разработки прикладных решений в системе "1С:Предприятия 8". Она будет интересна и полезна тем, кто хочет узнать, что же представляет собой процесс разработки. Это сложно? Интересно ли этим заниматься?

Книга адресована в первую очередь тем, кто хотел бы самостоятельно, "вживую" попробовать, насколько это интересно и увлекательно – создавать программы с помощью "1С:Предприятия 8". А если вы после нашего знакомства захотите понастоящему освоить "1С:Предприятие 8" – у вас есть для этого много возможностей: от книг ведущих разработчиков "1С" и интернет-курсов до центров сертифицированного обучения, которые есть практически во всех регионах нашей страны.

#### **Приложение к книге**

Дополнительные материалы к книге содержат учебную версию платформы "1С:Предприятие 8.3", с помощью которой можно самостоятельно воспроизвести пример, описанный в книге, и собрать дистрибутив мобильного приложения. Все действия подробно описаны, так что каждый может повторить их самостоятельно на своем компьютере. Желающим продолжить разработку приложения предложены три "домашних задания" разного уровня сложности.

Скачайте материалы по ссылке http://its.1c.ru/download/book\_demo/pubmobile1c (458 Мб), раскройте архив и следуйте инструкциям по установке.

# **СОДЕРЖАНИЕ**

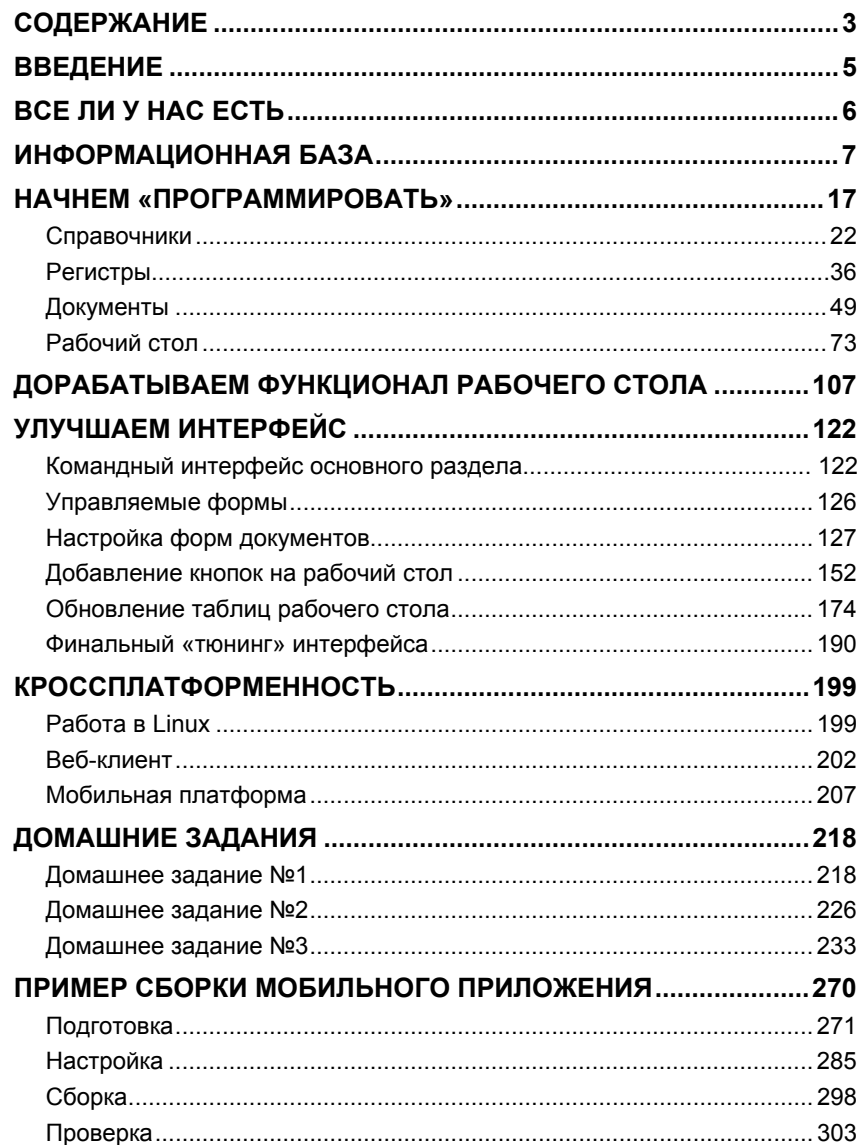

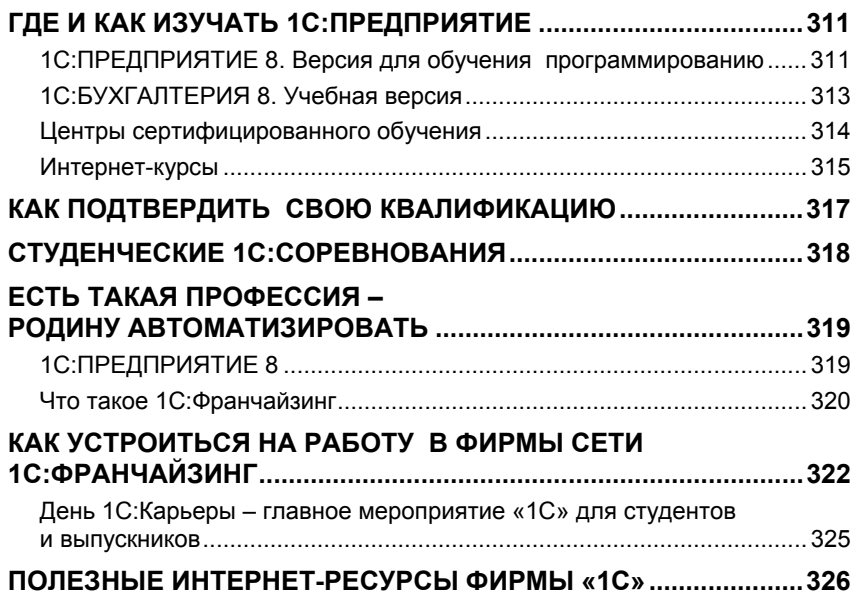

## ВСЕ ЛИ У НАС ЕСТЬ

Прежде чем начинать, убелимся, что у нас есть все, что нужно для начала. А именно - что установлена система 1С: Предприятие 8:

 $T$ VCK  $\triangleright$  Bce программы  $\triangleright$  1C Предприятие 8 (учебная версия)

Если этого пункта меню нет, значит, систему надо установить.

Сделать это просто. Вставим диск МАСТЕР-КЛАСС в лисковол. в открывшемся окне перейдем в раздел ▶ Выборочная установка... и выберем пункт ▶ 1С: Предприятие 8.3. Учебная версия. Если окно автозапуска не сработало, запустите вручную с диска программу «autorun.exe».

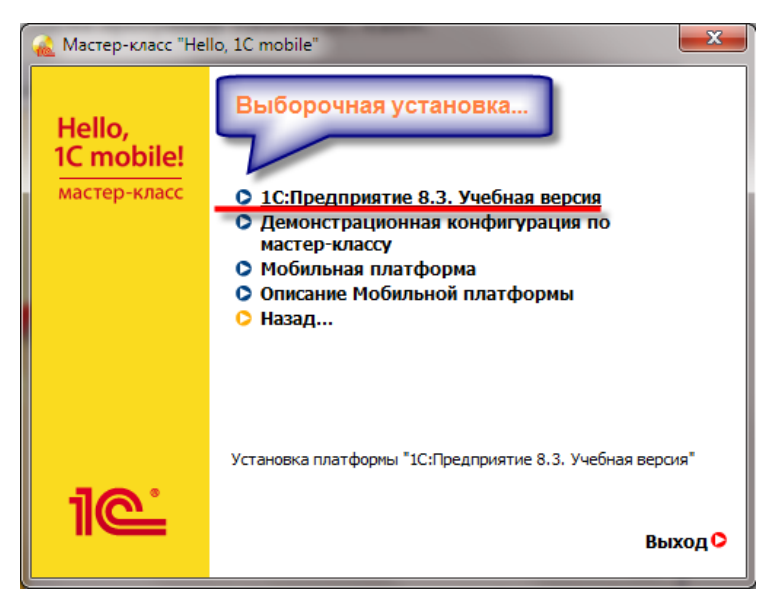

Рис. 1-1. Установка системы 1С: Предприятие 8.3

Процесс установки прост, нужно соглашаться со всем, что стандартно предлагается, и нажимать кнопку Далее >.

### ИНФОРМАЦИОННАЯ БАЗА

Система 1С: Прелприятие – это не универсальная среда программирования. С ее помощью нельзя создать «какую угодно» программу. Назначение 1С: Предприятия - автоматизация деятельности организаций и частных лиц. По этой причине многие технологические решения уже жестко зашиты в «сердце» этой системы - технологическую платформу.

Везде, где есть 1С: Предприятие - есть технологическая платформа. Поэтому процесс разработки и модификации программ, структура программ 1С: Предприятие - везде одинаковые.

Эту одинаковость как раз обеспечивает технологическая платформа. Потому что она одновременно является и инструментом разработки, и средой 1С:Предприятия исполнения программ (полробнее CM. http://v8.1c.ru/news/publication.jsp?id=193).

Главным технологическим понятием, которое используется в 1С: Предприятии, является информационная база. Грубо говоря, каждая информационная база это и есть одна «программа» 1С: Предприятия. Например, 1С:Бухгалтерия, или 1С:ERP Управление предприятием.

Особенность заключается в том, что каждая информационная база солержит не только ланные, с которыми работают пользователи, но и собственно саму «программу» (прикладное решение) которую исполняет платформа.

Таким образом, если вам нужна 1С:Бухгалтерия, вы создаете информационную базу с прикладным решением Бухгалтерия и затем в этой же базе храните все ланные. Если вам нужна еше олна бухгалтерия для другой вашей организации - вы создаете новую информационную базу с той же самой «программой» Бухгалтерия, но хранить в ней будете уже другие данные. А если вам нужна 1С:Зарплата и Управление Персоналом, то вы создаете третью информационную базу уже с другой «программой», с программой Зарплата и Управление персоналом, и, естественно, храните в ней данные, относящиеся именно к учету зарплаты.

Таким образом, информационная база – это как домик у улитки – «все свое ношу с собой». Если у вас есть информационная база – значит, у вас есть все, что нужно: и данные, и сама программа, которая знает, как обрабатывать и представлять эти данные.

Итак, созлание любой программы 1С: Предприятия начинается с созлания информационной базы, в которой будет находиться и сама «программа» и данные, с которыми она работает.

Запустим систему – Пуск ▶ Все программы ▶ 1С Предприятие 8 (учебная версия) 1С Предприятие

| 1С Предприятие 8 (учебная версия) |
|-----------------------------------|
| 10 1С Предприятие                 |
| <b>ПА</b> Ополнительно            |

**Рис. 1-2.** Запуск программы

Первым делом система откроет список информационных баз, с которыми мы можем работать, и обнаружит, что этот список пуст. В нем нет еще ни одной информационной базы. Система сразу же предложит добавить в список информационную базу.

Но ведь мы еще не создавали никаких информационных баз?! Ничего страшного, согласимся.

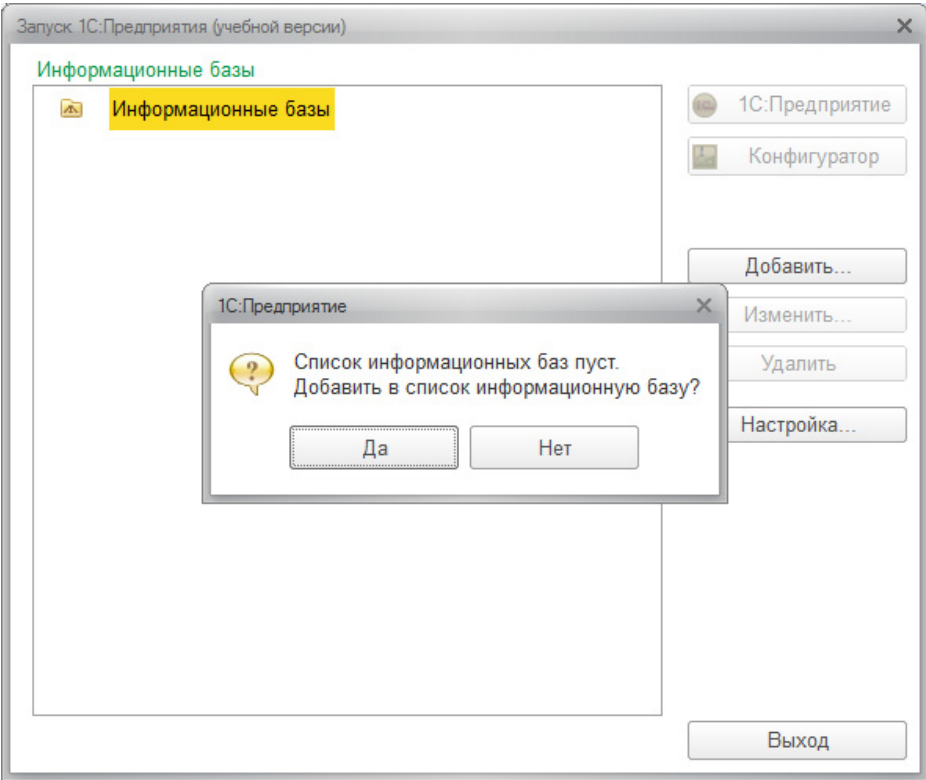

**Рис. 1-3.** Добавление информационной базы

*Совет.* Если вы (или кто-то до вас) уже добавлял информационные базы в список, то, конечно, система не задаст этот вопрос. Тогда, чтобы добавить в список информационную базу, нужно будет нажать кнопку Добавить…

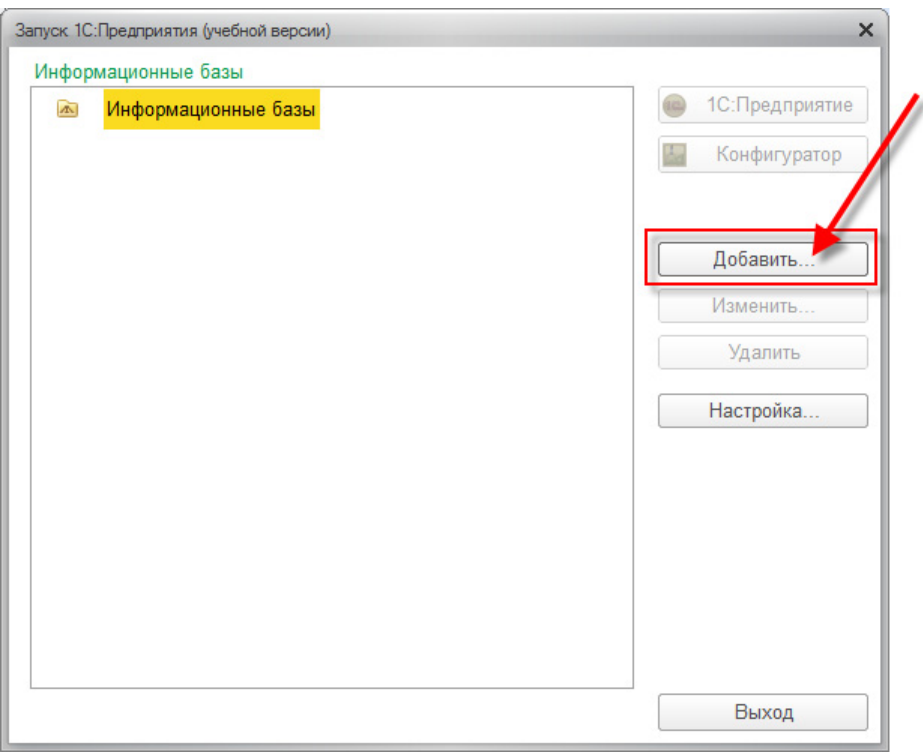

**Рис. 1-4.** Добавление информационной базы

Вот теперь система поинтересуется, а что же именно мы хотим добавить в список наших баз: совсем новую информационную базу, которой еще нет, или же информационную базу, которая уже существует гле-то (например, на каком-нибудь сервере в локальной сети...).

Стандартно предлагается создать новую информационную базу - именно это нам и нужно. Поэтому снова согласимся и нажмем Далее >.

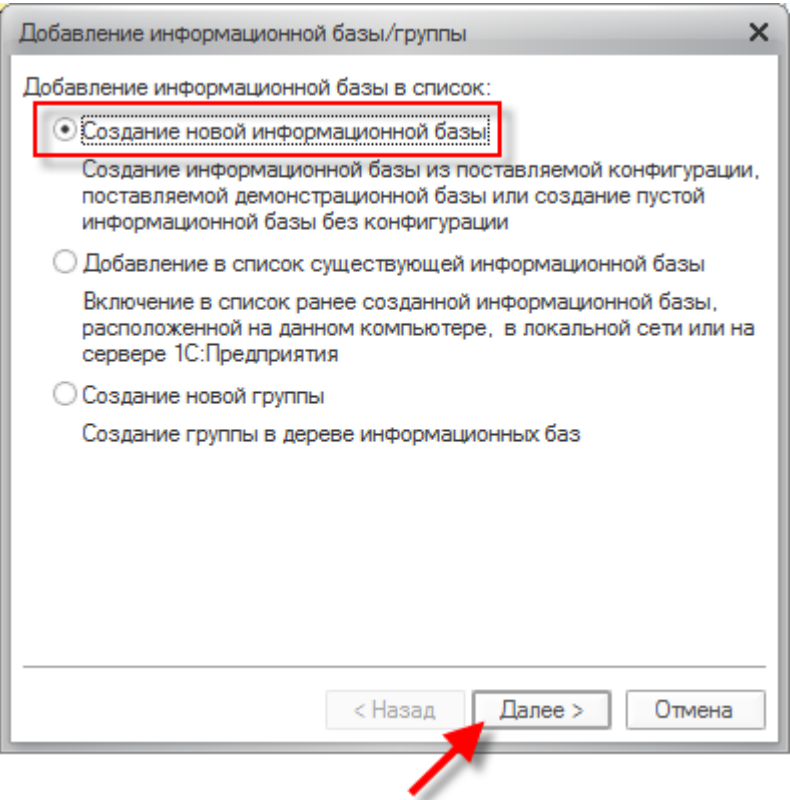

Рис. 1-5. Создание новой информационной базы

Система задаст нам еще один вопрос. Дело в том, что информационную базу можно создать двумя путями. Можно создать ее совсем новую, в которой не будет ни «программы», ни данных. А можно создать информационную базу из шаблона так, что она сразу же будет содержать нужную «программу», например, бухгалтерию. Или сразу же будет содержать нужную «программу» и какие-то данные (например, демонстрационные данные). Для этого и используется первый вариант, показанный в этом диалоге – создание информационной базы из шаблона.

Но мы с вами не устанавливали никаких шаблонов, поэтому снова согласимся с тем, что стандартно предлагает нам система – создать информационную базу без конфигурации (то есть без «программы») и просто нажмем Далее >.

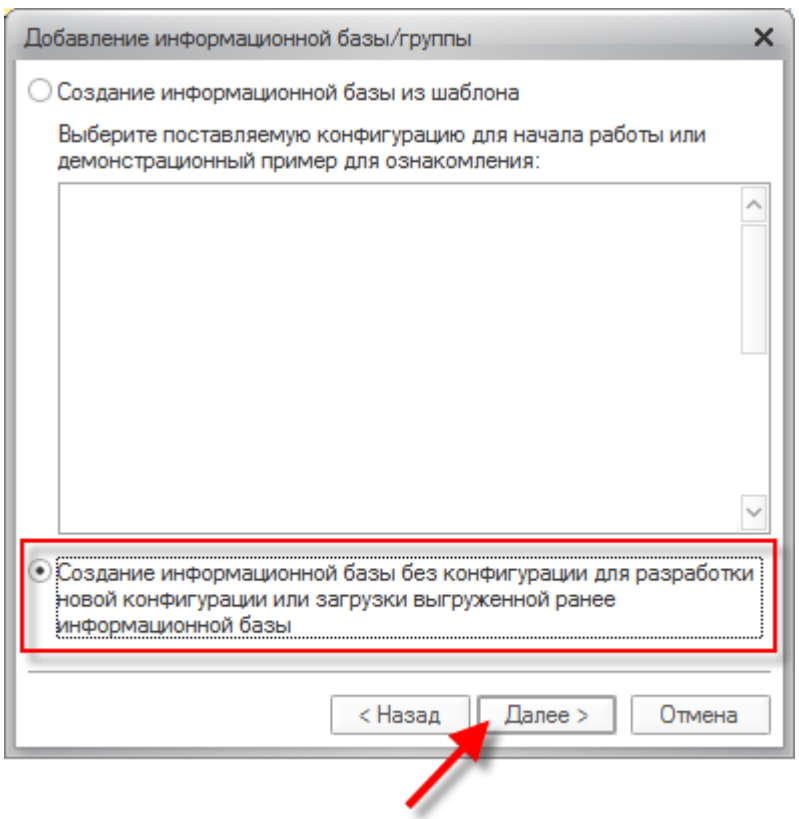

**Рис. 1-6.** Создание информационной базы без конфигурации

Теперь система поинтересуется, как будет называться наша новая информационная база. Название можно дать любое, оно ни на что не влияет, но лучше назвать ее Мои деньги. Именно это название будет отображаться в списке информационных баз, который открывается при запуске системы. Нажмем Далее >.

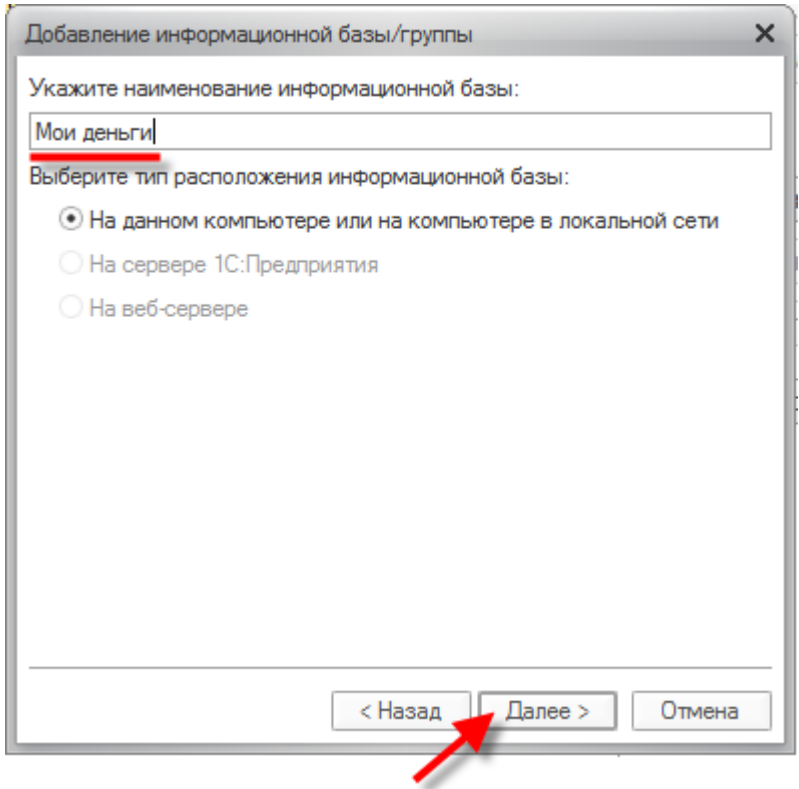

**Рис. 1-7.** Название информационной базы

Напоследок система сообщит нам, где будет располагаться информационная база. Стандартно она будет размещена в профиле пользователя. Если у вас есть проблемы со свободным местом на диске «С:», то можно указать для нее другое место. Но в большинстве случаев можно согласиться с тем, что предлагает система и нажать кнопку Далее >.

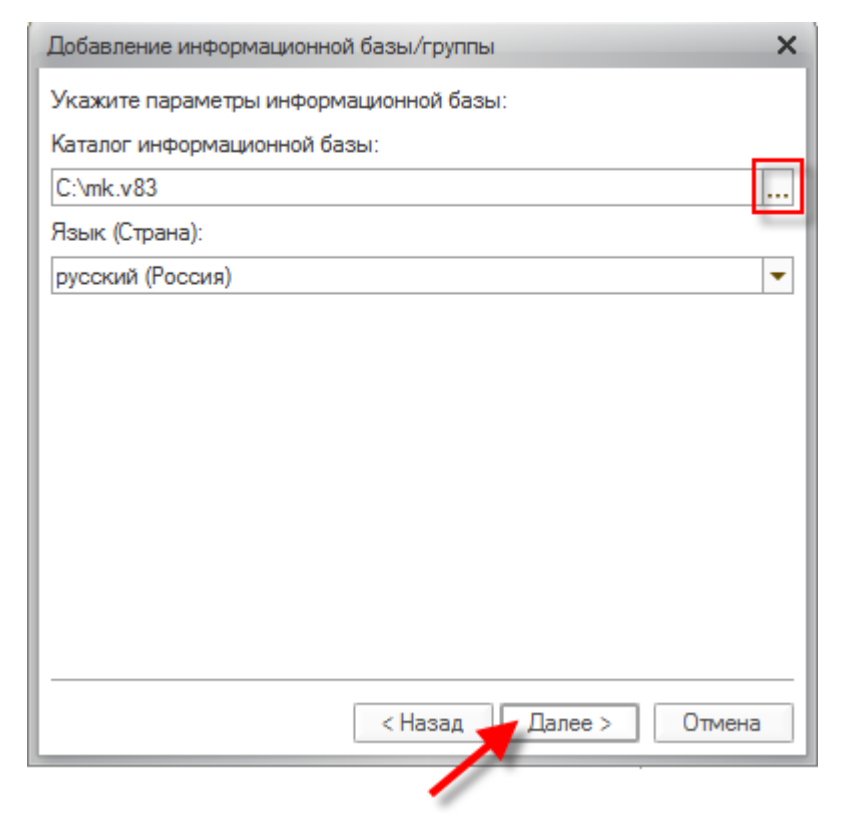

**Рис. 1-8.** Размещение информационной базы

В следующем окне ничего менять не будем. Главное проконтролировать, что поле «Версия 1С:Предприятия» содержит значение «8.3». Жмем сразу Готово.

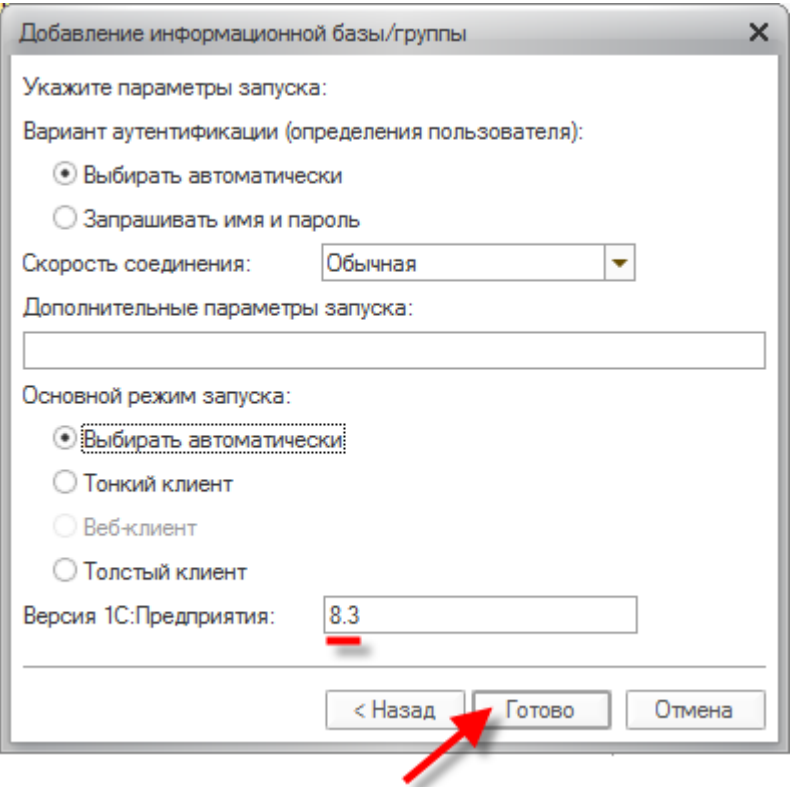

**Рис. 1-9.** Завершение подключения информационной базы

В результате в списке информационных баз мы увидим нашу новую базу – Мои деньги. Останется лишь нажать на кнопку Конфигуратор, чтобы начать создание нашей «программы».

**Конфигуратор** – это режим запуска платформы для разработчика, чтобы создавать или изменять «программу», которая есть в информационной базе.

**1С:Предприятие** – это режим запуска для пользователя, чтобы работать с данными информационной базы.

Мы с вами сейчас – разработчики, поэтому запускаем Конфигуратор.

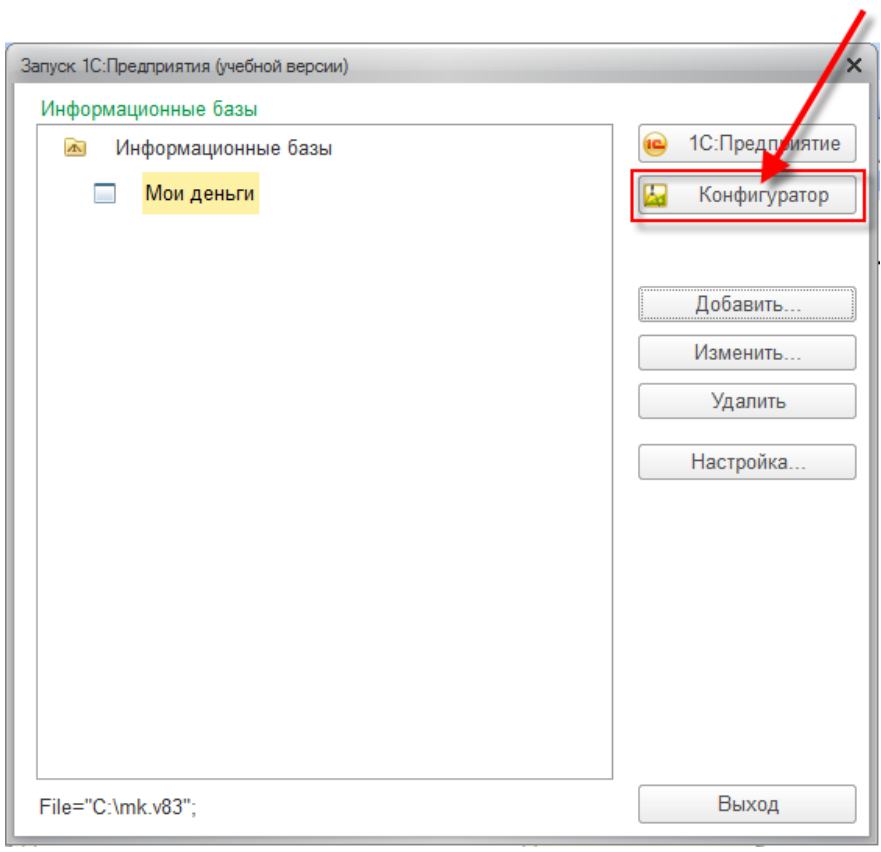

**Рис. 1-10.** Новая информационная база в списке

# НАЧНЕМ «ПРОГРАММИРОВАТЬ»

Не случайно везде слова «программа», «программировать» мы используем в кавычках. Собственно программирование (в привычном его понимании – написание кода программы) занимает в 1С: Предприятии значительное, но далеко не главное место.

Поскольку 1С: Предприятие, как мы говорили в начале, специализированная система, она «прячет» от разработчика многие скучные, рутинные действия. Так все программы 1С: Предприятия по большому счету имеют одинаковую логику и технологию построения. Любая программа собирается из готовых «кубиков». Набор «кубиков» ограничен, платформа изначально знает, для чего предназначены те или иные «кубики», знает, как они между собой взаимодействуют.

Таким образом, разработчику достаточно просто добавить в информационную базу нужные «кубики» – и все это сразу же булет работать, платформа самостоятельно обеспечит правильное функционирование добавленных «кубиков»

Конечно, такое функционирование сильно ограничено. В реальной жизни все бывает намного интереснее и разнообразнее. Для этого существует встроенный язык, язык запросов, с помощью которых можно задавать особенное поведение этих «кубиков», можно описывать особенные алгоритмы взаимодействия этих кубиков между собой, можно создавать собственные алгоритмы обработки данных и т. д.

Как мы говорили в начале, сейчас мы делаем «Hello, World!» в исполнении 1С. Поэтому встроенный язык, а тем более язык запросов мы использовать практически не будем. Это отдельная сложная тема.

Сейчас наша залача - собрать из кубиков простую программу. То есть показать «костяк» разработки. Прикручивать «бантики», улучшать, дорабатывать - можно будет потом, если у вас будет желание и возможности. Но важно, что даже в таком «скелетном» виде наша программа будет вполне функциональна и работоспособна, причем, минимальными усилиями.

Примечание. Чтобы убедиться в этом, можете попробовать создать аналогичную по функциональности программу с помощью какой-нибудь универсальной среды разработки, и сравнить затраченные усилия и необхолимые знания.

Итак, вернемся к «кубикам». Поскольку назначение программ системы 1С:Предприятие четко определено, используются не абстрактные, а вполне конкретные «кубики», соответствующие сущностям, присутствующим в реальной жизни автоматизируемого предприятия или частного лица. Например, справочник или документ.

В 1С:Предприятии эти «кубики» называются объектами конфигурации. Все объекты конфигурации собираются в дерево. Таким образом, взглянув на дерево объектов конфигурации, всегда можно понять, из каких объектов она состоит. Можно быстро найти нужный объект, узнать его свойства и т. д.

Сейчас у нас открыт конфигуратор (на рис. 1-10 мы нажали на кнопку Конфигуратор). Чтобы увидеть дерево объектов конфигурации, нужно нажать на кнопку Открыть конфигурацию.

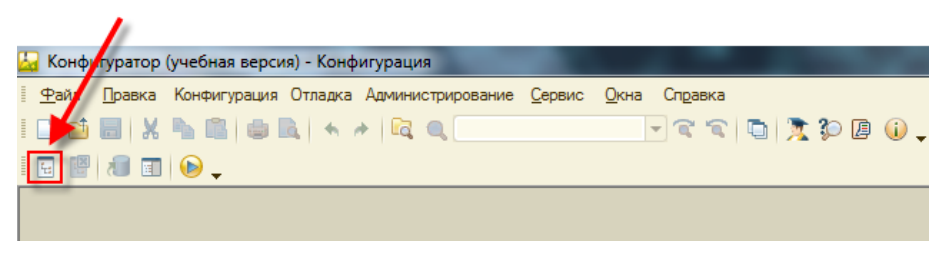

**Рис. 2-1.** Открыть конфигурацию

Сейчас это дерево «пустое», оно содержит только ветки верхнего уровня объектов метаданных, которые есть в любой информационной базе 1С:Предприятия.

| Конфигуратор (учебная версия) - Конфугурация              |  |                                                                  |  |                                   |  |
|-----------------------------------------------------------|--|------------------------------------------------------------------|--|-----------------------------------|--|
| Файл                                                      |  | Правка Конфигурация Отлади Администрирование Сервис Окна Справка |  |                                   |  |
|                                                           |  |                                                                  |  | $\neg$ r r i d i x d b $\oplus$ . |  |
| $\mathbb{B}[\mathbf{0} \ \pmb{\mathrm{m}}   \mathbf{0}$ , |  |                                                                  |  |                                   |  |
| $\times$<br>Конфигурация                                  |  |                                                                  |  |                                   |  |
| Действия -                                                |  |                                                                  |  |                                   |  |
| Конфигурация                                              |  |                                                                  |  |                                   |  |
| ஃ• Общие                                                  |  |                                                                  |  |                                   |  |
| Константы<br>as                                           |  |                                                                  |  |                                   |  |
| Справочники                                               |  |                                                                  |  |                                   |  |
| Œ<br>Документы                                            |  |                                                                  |  |                                   |  |
| Журналы документов                                        |  |                                                                  |  |                                   |  |
| Перечисления                                              |  |                                                                  |  |                                   |  |
| Отчеты<br>ш                                               |  |                                                                  |  |                                   |  |
| Обработки                                                 |  |                                                                  |  |                                   |  |
| Планы видов характеристик                                 |  |                                                                  |  |                                   |  |
| Планы счетов                                              |  |                                                                  |  |                                   |  |
| Планы видов расчета                                       |  |                                                                  |  |                                   |  |
| Регистры сведений                                         |  |                                                                  |  |                                   |  |
| Регистры накопления                                       |  |                                                                  |  |                                   |  |
| Регистры бухгалтерии<br>Ŧr                                |  |                                                                  |  |                                   |  |
| Регистры расчета                                          |  |                                                                  |  |                                   |  |
| Бизнес-процессы                                           |  |                                                                  |  |                                   |  |
| Задачи                                                    |  |                                                                  |  |                                   |  |
| Внешние источники данных                                  |  |                                                                  |  |                                   |  |

**Рис. 2-2.** Дерево объектов конфигурации

Все, чем мы будем сейчас, в основном, заниматься, – это добавлять нужные нам объекты конфигурации. По пути мы покажем, где и как можно потом прикрутить «бантики», повысить удобство работы пользователя, но сильно углубляться в это не будем.

Итак, какие объекты конфигурации добавлять? Это зависит от той задачи автоматизации, которая перед нами стоит. Сформулируем.

В нашем мастер-классе мы создадим простейшую учетную систему, которая позволит, с одной стороны, учитывать наши доходы и расходы в разрезах Кошельков и Статей (учет по статьям будем использовать и для затрат, и для поступлений) по Суммам операций. С другой стороны - позволит оперативно контролировать текущие остатки денег в используемых Кошельках и анализировать наши финансовые обороты по Статьям.

Проектировать и создавать наше приложение будем сразу с учетом его будущего использования на мобильных устройствах - чтобы учет денежных средств всегда был под рукой.

При этом работа в самой программе должна быть простой и легкой.

Вот собственно и вся задача, ничего сложного.

Для начала зададим начальные параметры нашего приложения (конфигурации).

Выбираем свойства конфигурации - отмечаем самый верхний уровень дерева конфигурации и из меню по правой кнопке мыши выбираем Свойства. А можно просто нажать Alt+Enter.

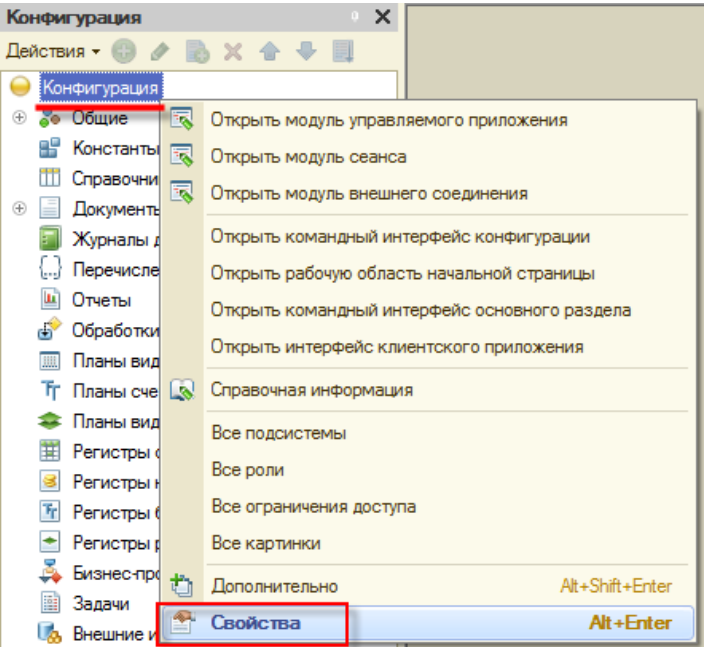

Рис. 2-3. Свойства конфигурации

В отрывшейся палитре свойств пишем Имя – МоиДеньги. После нажатия Tab или Enter на клавиатуре, синоним заполнится автоматически.

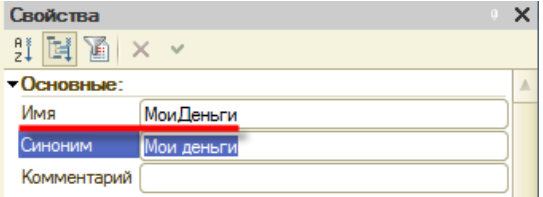

**Рис. 2-4.** Имя конфигурации

Кроме этого, сразу укажем платформе 1С:Предприятия, что разработка будет вестись для мобильной платформы. Свойство Назначения использования устанавливаем в Мобильное устройство.

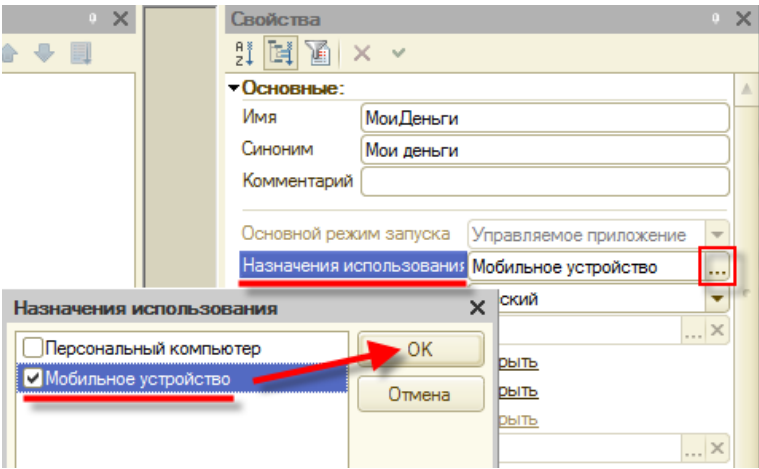

**Рис. 2-5.** Мобильное устройство

После включения данной опции конфигуратор 1С:Предприятия автоматически настроится для разработки приложения под мобильную платформу. Например, часть объектов конфигурации в дереве станет недоступной. Нас этом вполне устраивает.